# Comportamento della funzione IDFT in StarOS

# Sommario

Introduzione **Prerequisiti Requisiti** Componenti usati Premesse Configura IDFT Problema Analisi **Soluzione** 

### Introduzione

Questo documento descrive il comportamento della funzione IDFT (Indirect Forwarding Tunnel) in Control and User Plan Separation (CUPS) e nelle impostazioni legacy/baremetal.

# **Prerequisiti**

#### **Requisiti**

Cisco raccomanda la conoscenza dei seguenti argomenti:

- $\cdot$  StarOS
- Funzione SGW (Serving Gateway) relativa a IDFT

#### Componenti usati

Le informazioni di questo documento si basano sulle versioni software e hardware SGW - 21.25.9 (nelle versioni precedenti e CUPS).

Le informazioni discusse in questo documento fanno riferimento a dispositivi usati in uno specifico ambiente di emulazione. Su tutti i dispositivi menzionati nel documento la configurazione è stata ripristinata ai valori predefiniti. Se la rete è operativa, valutare attentamente eventuali conseguenze derivanti dall'uso dei comandi.

### Premesse

SGW supporta le procedure IDFT per la creazione e l'eliminazione, applicabili alle chiamate Pure-S e Collapsed con Multi-Packet Data Network (PDN) e multi-bearer. Questa funzione è applicabile per il supporto di IDFT con o senza rilocazione di SGW e scenari di collisione.

La funzione IDFT supporta le seguenti funzionalità:

- Creare una richiesta IDFT per Collapsed, Pure-S, una combinazione di chiamate multi-PDN Collapsed e Pure-S con più portatori.
- Trasferimento dei dati su supporti IDFT downlink e uplink.
- Eliminazione della richiesta IDFT da Mobility Management Engine (MME). Inoltre, se l'MME non invia una richiesta IDFT per l'eliminazione, l'eliminazione basata su timer di IDFT bearer dopo la scadenza di un valore predefinito di 100 secondi.
- Eliminazione della PDN IDFT, che include i sottoscrittori Clear/Delete da MME/P-GW, quando la PDN normale non è più disponibile.
- Gestione degli errori Sx-Path in caso di chiamate Pure-S e compresse al momento della creazione dello stato Sx-Pending da parte di IDFT attivo/IDFT.
- $\bullet$  Interazione e collisione dei messaggi al momento della creazione o dell'eliminazione della PDN IDFT con qualsiasi altra procedura.
- La gestione degli errori S11/S5 e Sx-Path su PDN non IDFT è ora supportata quando la PDN IDFT è attiva.

## Configura IDFT

Questa sezione descrive i comandi CLI disponibili per il supporto della funzione IDFT.

Sul Control Plane, utilizzare questi comandi CLI per abilitare o disabilitare la funzione IDFT.

```
configure
context context_name
   sgw-service service_name
       [ default | no ] egtp idft-support
    end
```
## Problema

SGW Elabora la richiesta di creazione IDFT anche quando la funzione è disattivata. Questo comportamento si verifica nei nodi legacy/baremetal.

Di seguito è riportata la configurazione IDFT presente nel nodo:

```
sgw-service SGW-SVC
   accounting context EPC gtpp group default
   accounting mode gtpp
   associate ingress egtp-service S11-SGW
   associate egress-proto gtp egress-context EPC egtp-service S5-S8-SGW
```
no egtp idft-support

feature is off in the node.

### Analisi

Le tracce e i log di debug vengono acquisiti tramite la simulazione di questo scenario in laboratorio e vengono visualizzati il comportamento di Crea richiesta IDFT e Crea risposta IDFT.

1) MME invia la richiesta di creazione IDFT a SGW.

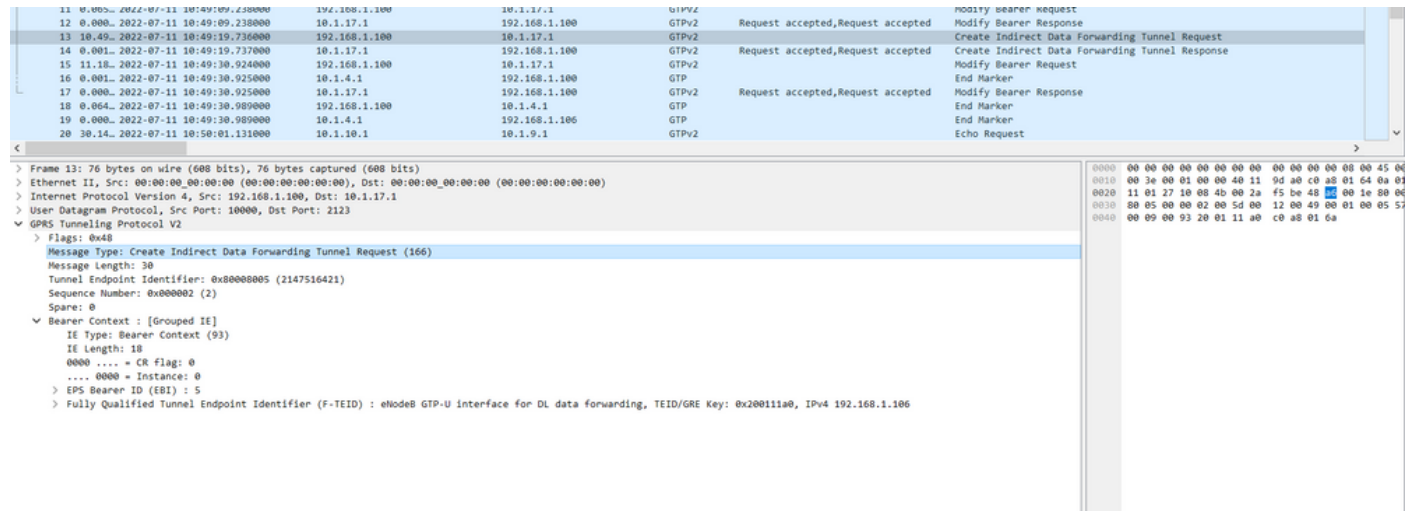

#### 2) SGW elabora la richiesta e invia la risposta Create IDFT Response a ME con la causa 'Richiesta accettata'.

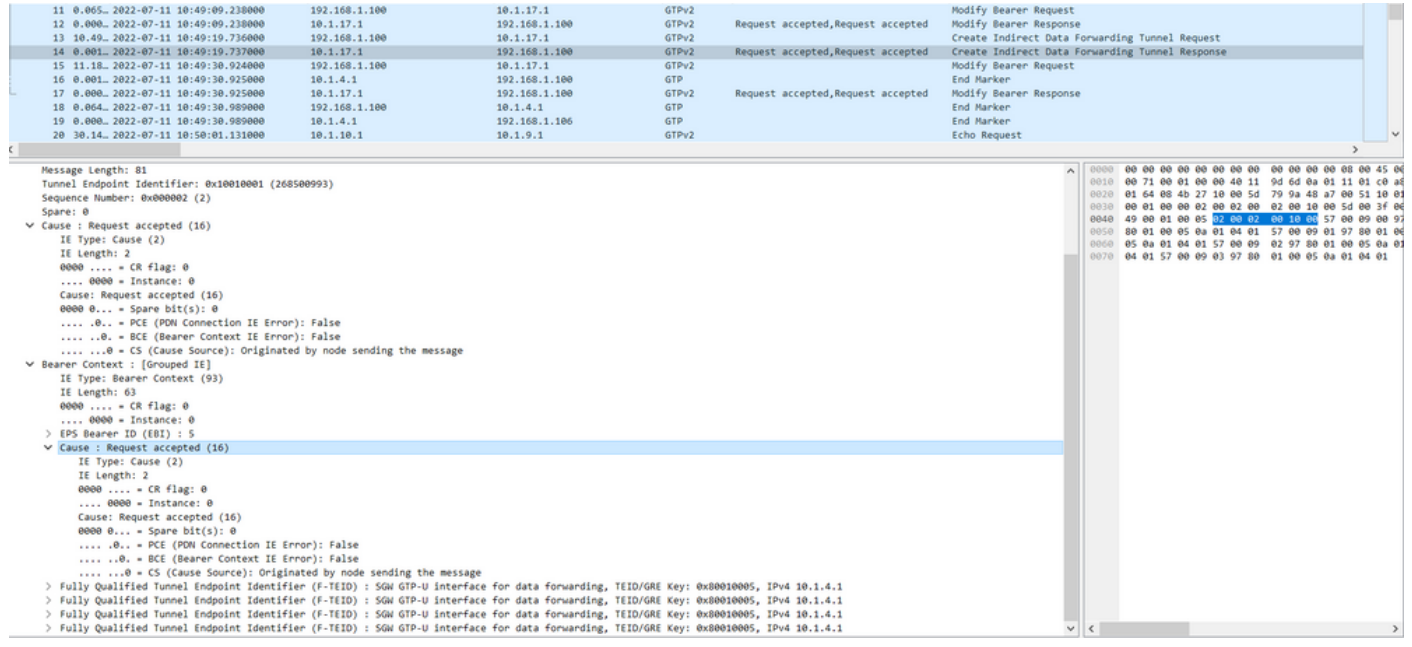

In questa risposta Crea IDFT è previsto che il SGW invii la risposta Crea IDFT con la causa 'Inoltro dati non supportato' poiché questa funzionalità è disabilitata nella configurazione.

La stessa configurazione viene utilizzata nell'impostazione CUPS:

1) MME invia la richiesta di creazione IDFT a SGW.

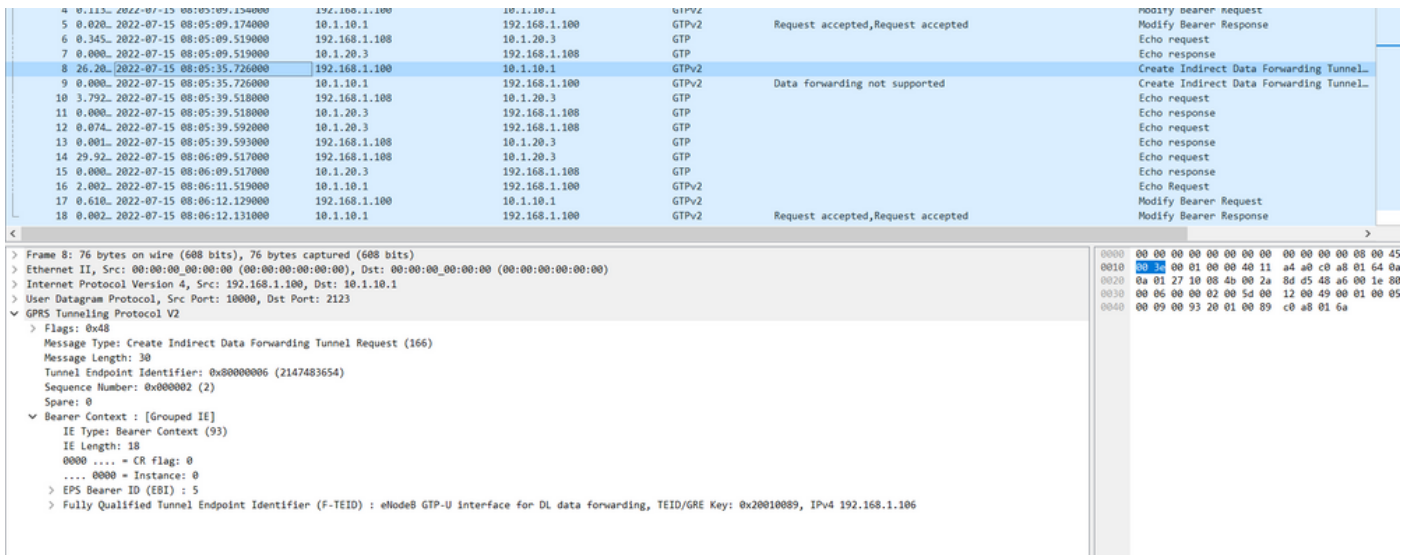

#### 2) SGW elabora la richiesta e invia la risposta Create IDFT Response all'MME con la causa 'Inoltro dati non supportato'.

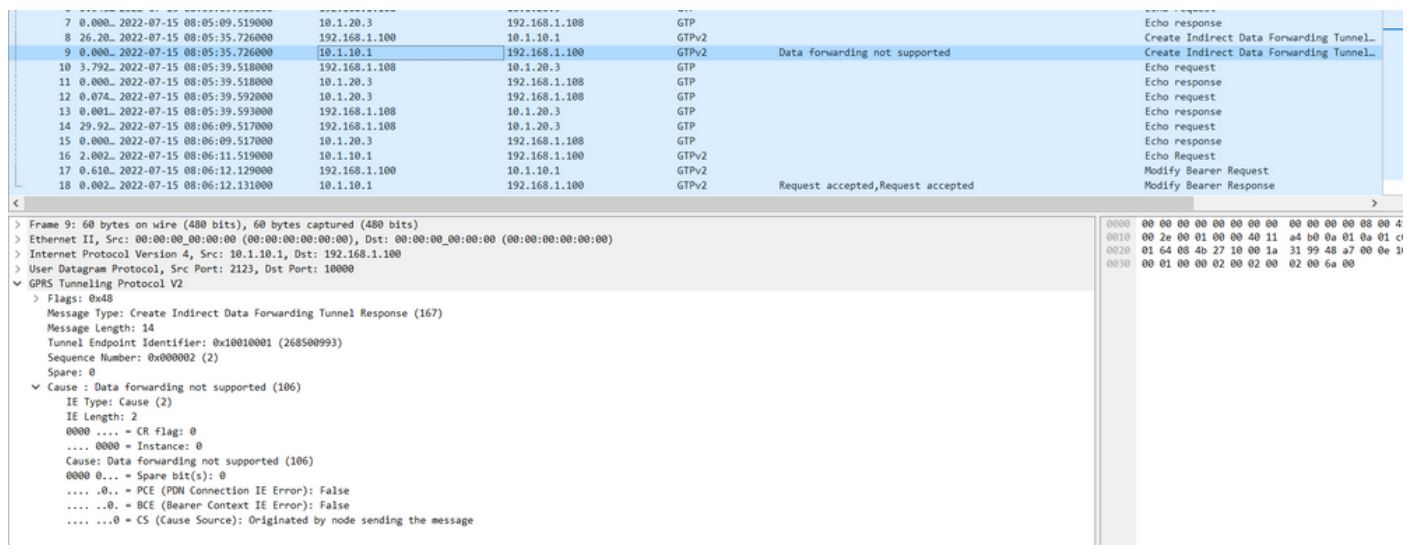

Dalla guida dell'amministratore, per abilitare questa funzione è necessario eseguire i seguenti passaggi:

Sul Control Plane, utilizzare questi comandi CLI per abilitare o disabilitare la funzione IDFT.

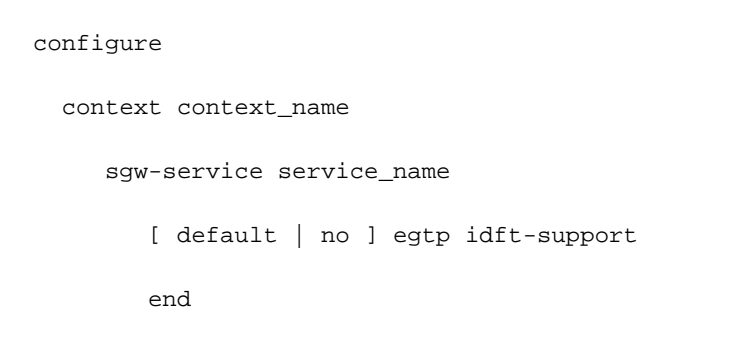

Se si eseguono questi passaggi in legacy per attivare/disattivare il servizio, non sarà possibile visualizzare alcuna opzione per attivarlo o disattivarlo.

#### [sgw]TITAN-ULTRA-001(config-sgw-service)# egtp

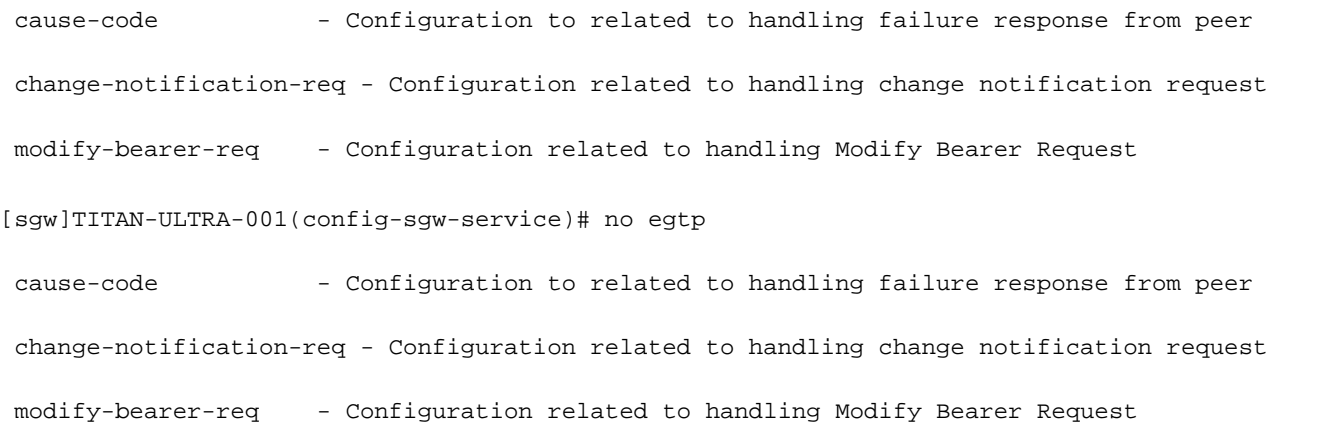

#### Quando si tenta di attivarlo/disattivarlo nella configurazione CUPS, viene visualizzata l'opzione per attivarlo/disattivarlo.

#### [SAEGW]saegw-cp1(config-sgw-service)# egtp

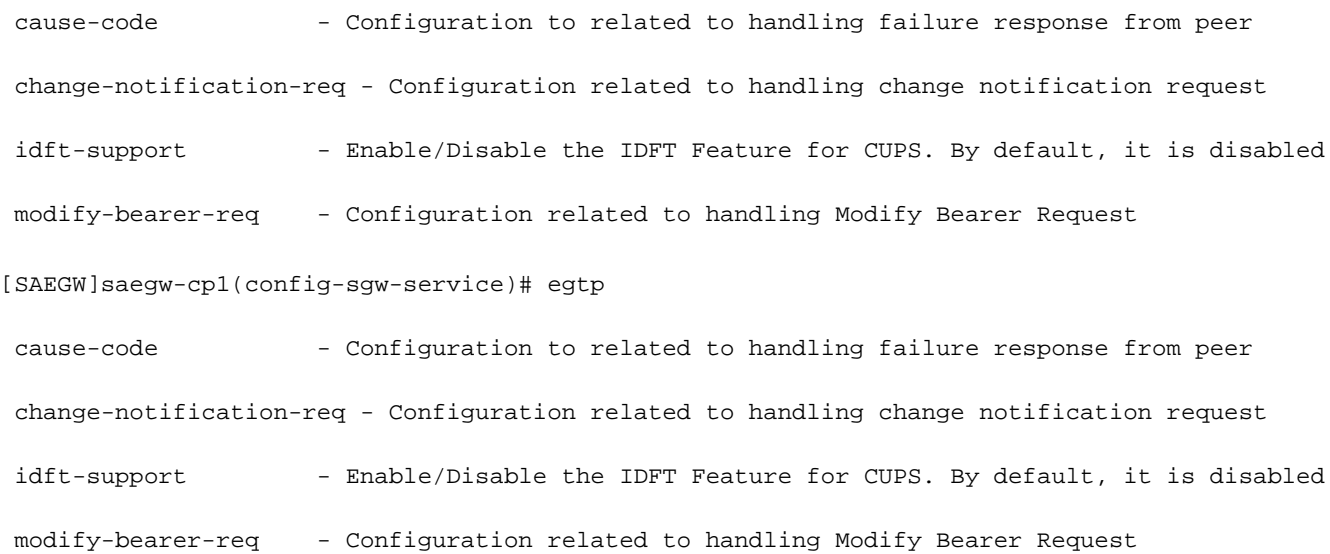

### Soluzione

Di seguito viene descritto il motivo di questo comportamento:

Comportamento legacy:

- Non era presente una CLI in legacy per controllare il comportamento di IDFT.
- IDFT è sempre supportato nel codice legacy.

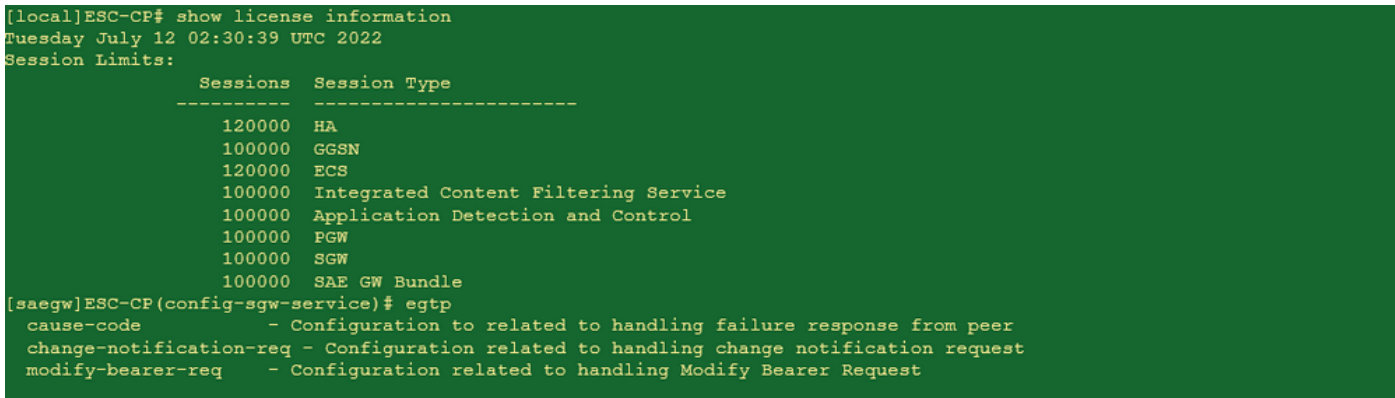

#### Comportamento CUPS:

- La CLI è controllata da licenza, ossia è disponibile solo con una licenza CUPS.
- Può essere attivato/disattivato in CUPS.

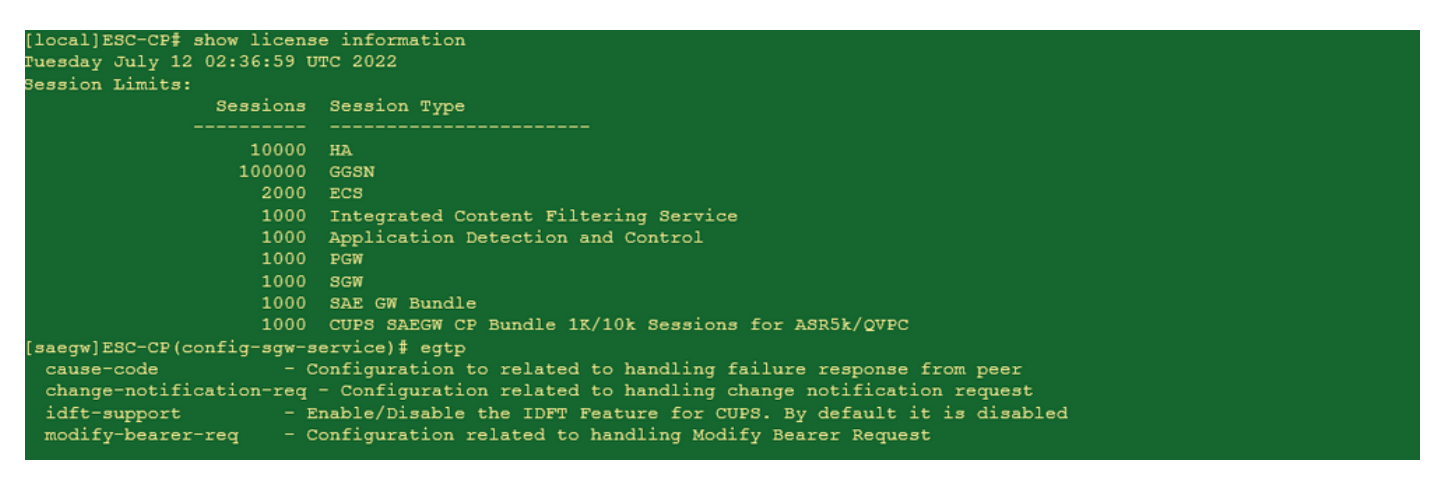